## Wonder - spatial networking

This document link: <https://tinyurl.com/Wonderinstructions>

Our 'wonder room' will be open throughout the conference from 0900 BST (UTC+1) to 1800

Feel free to drop in anytime to see who is there, or arrange to meet someone there if you wish.

There will be a hosted networking session at 0930 -1100 BST (UTC+1) on the 21st April - this will also be where verbal conversations about the posters will occur.

## **Features and functionality**

When you are in a 'circle' you can audio and video chat with other people in that circle (up to 15)

Text chat can be conducted with an individual, with the whole room, or with those in your circle, depending on which tab you choose.

Host(s) can broadcast audio and camera to everyone in the room; participants can only speak live to those they have 'circled' with.

Wonder needs at least 1 of a camera and a mic to work. Make sure that you have closed Zoom and allowed Wonder browser access to mic and camera when it asks for it.

Wonder can only be used on a laptop or desktop, via Chrome, Edge or Firefox. (NOT safari, NOT tablets, ipads or phones).

## **Steps**

Use the Wonder link to join. <https://www.wonder.me/r?id=dfd26e10-b108-4435-9908-e1592f67b3b6>

The password is m3dhums21

Join anytime from right now - the earlier you join, the more time you will have to organise an image for your avatar and play.

Accept cookies if necessary

Allow Wonder to access mic and camera = 'request browser permissions'

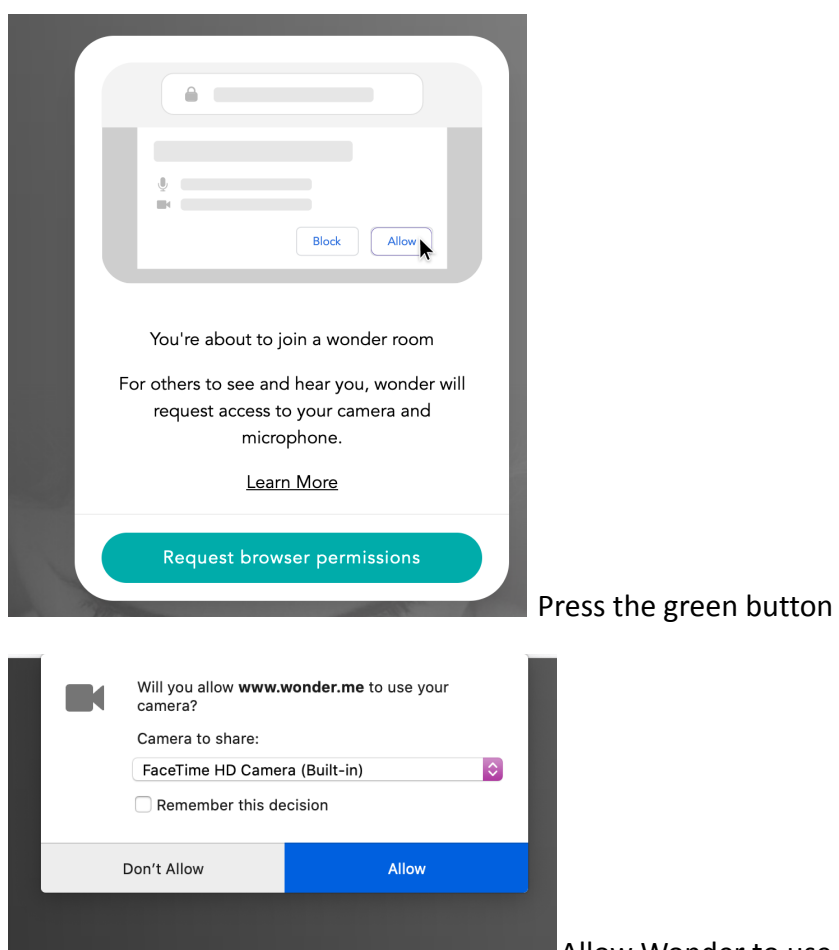

**Allow Wonder to use camera and mic. If you get a** 

'can't access' message, make sure you have turned off any other app which is using your camera (Zoom is often the culprit). You can always use text chat as an alternative

Enter the password: **m3dhums21**

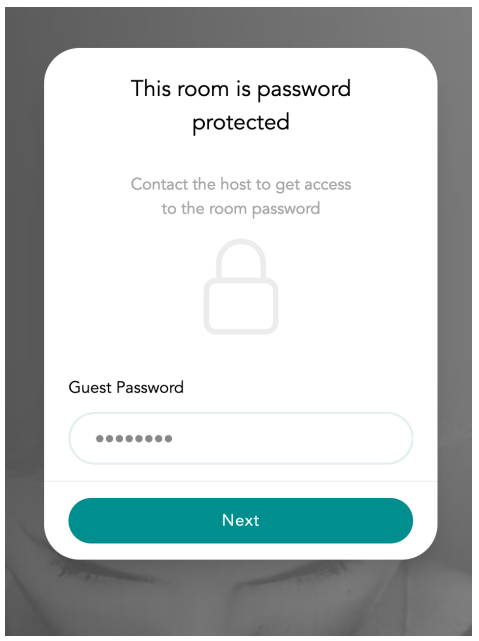

Use settings to open your camera to take a photo to add to your 'avatar'

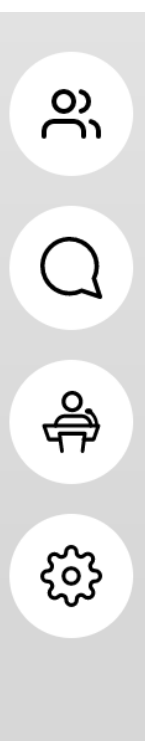

Click the cog to change your name, check audio and video.

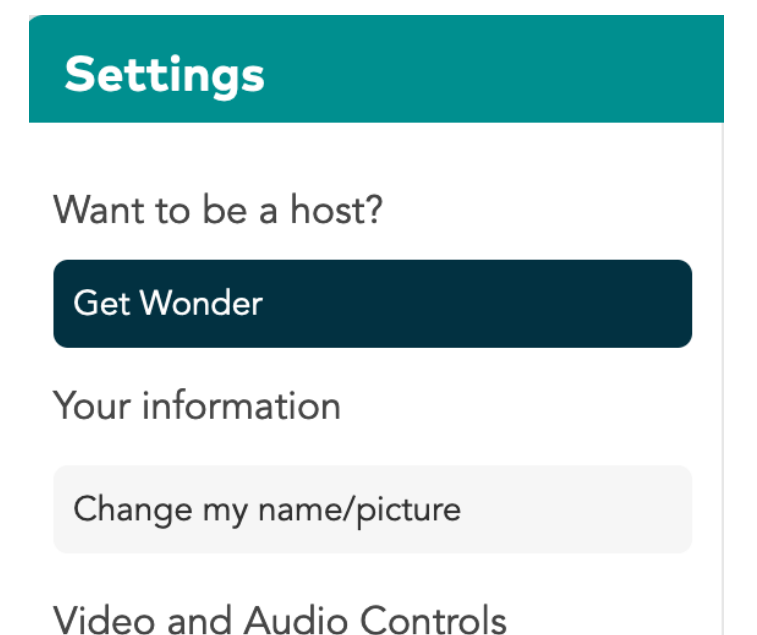

Click chat to chat, click the double people button at top to see who else is in the room (you can then message them). You might ask them where they are - you can then find each other and create a circle.

Once you are in, use the + and - arrows to get a sense of the whole space

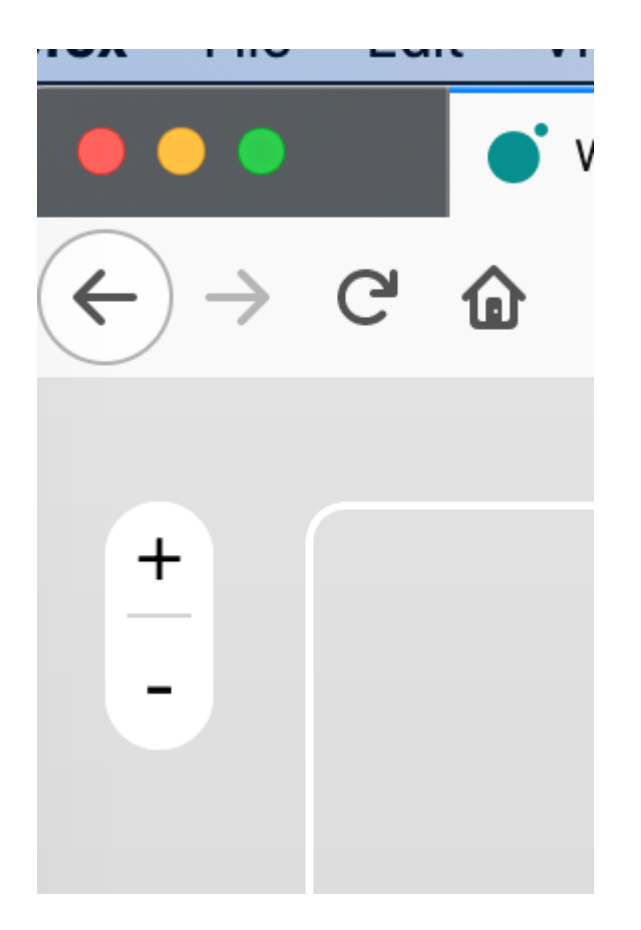

There are 'regions' (think of them like tape on the floor - they are just suggestions) where different topics might be discussed e.g. Medhums first timers

To move around, click and hold where you want to go and hold it down - don't drag.

To have a conversation, move into an existing circle, or choose an individual and click on their avatar. the other person's avatar and 'invite to circle'.

With your producer hat on, do feel free to wander around and catalyse conversations.

Be kind to everyone, and if you see someone wandering around by themselves, have a chat with them.

Circles can be created anywhere 2 or more people are 'standing' but if you're in one of the 'areas' consider using that to stimulate your chat.

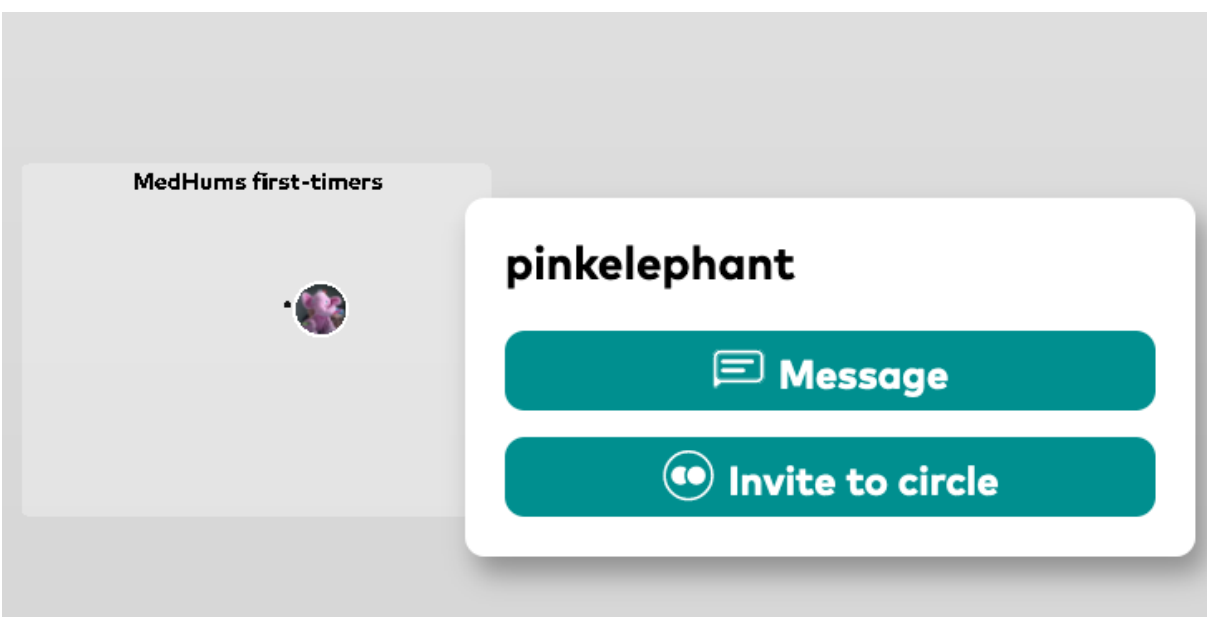

This pops up when I hover over pinkelephant

Once they agree, our mics and cameras are enabled. If you have any problem, use the settings cog and check Video and Audio controls - if you choose 'change source' it will help you to see what's going on and test your audio and camera.

The mute and camera off buttons area at the bottom.

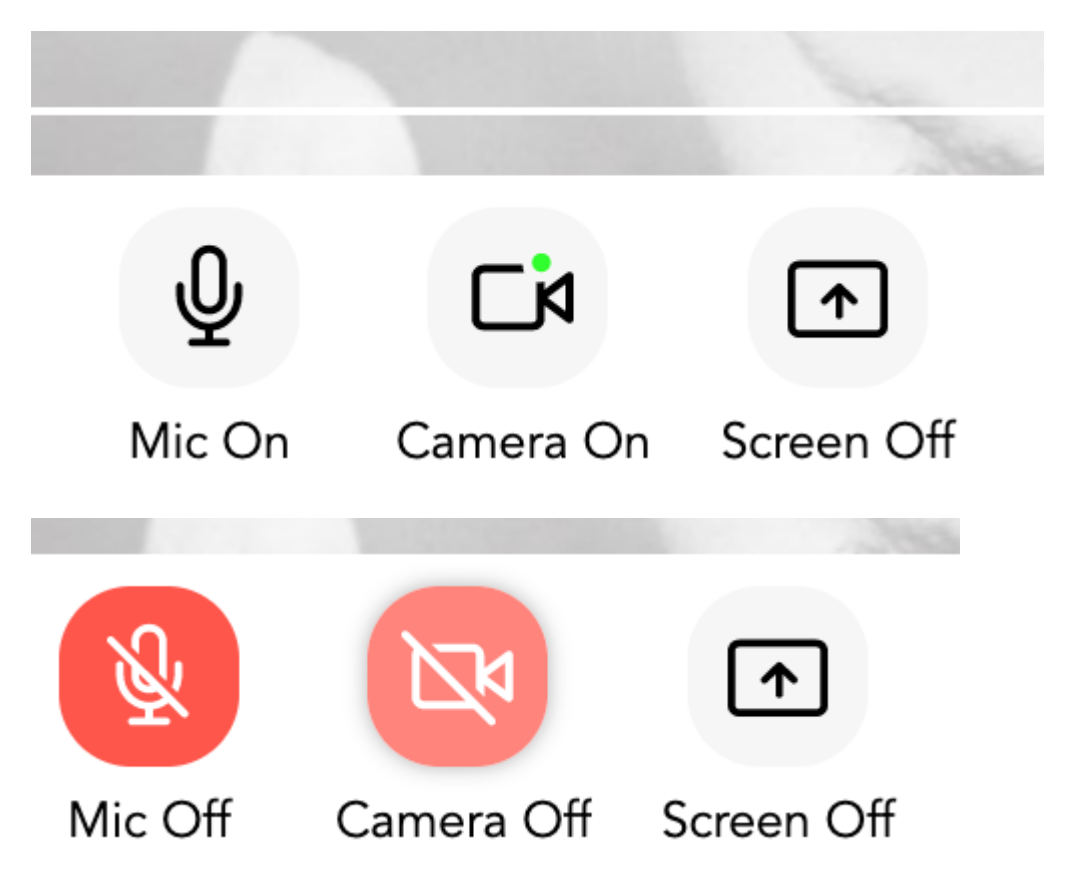

FAQs <https://support.wonder.me/hc/en-us/articles/360013499978-FAQs>